## **USIC Advanced Search**

## **USIC Advanced Searching**

Under the search bar there is a link to an **Advanced Search**. This is useful if you want to do a more focused search. It's helpful to first find an article that fits your topic well.

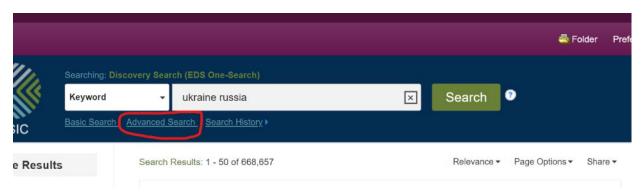

If *Dynamics of Ukraine-Russia Relations* looks like a great source for your research, use the "**Subjects**:" phrases and words to help you do an advanced search. Note that our search words are bolded, and that Russia has the subject word *Soviet Union*. **Subjects** are terms assigned by the database to describe resources of the same topic.

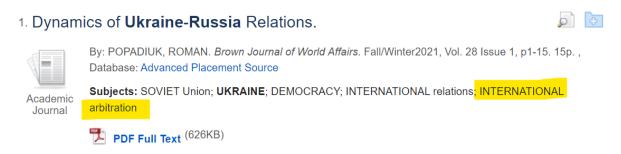

Put the phrase International Arbitration as a Subject Term. **Note: you must change the drop-down menu circled in red to** *SU Subject Terms.* **When we do the search,** there are fewer results, but the results will be more relevant.

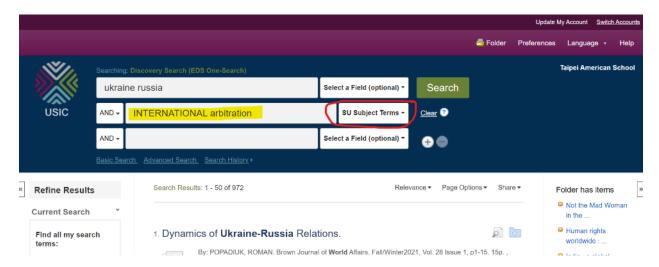

## **USIC Advanced Search**

\*Please note: if your advanced search gives you too little results, use keyword search with limiters again, exclude wors with "NOT" or use "OR" instead of "AND". Also, Google Scholar is worth searching.

To exclude book reviews, put "book review" in quotes and change the AND to NOT on the left side.

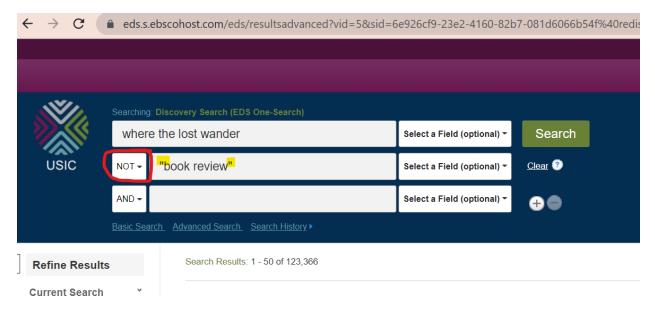

## Extra tips on getting better results in USIC Search

- Put quotes around phrases this will tell the search to find that phrase in that exact order only!
- Use AND in between two or more search words to make sure all the words are the results.
- If you change the AND to OR, you will broaden your search as your results will include articles with Ukraine Russia, OR International Arbitration.
- Choosing NOT will exclude words and narrow your results. Often you will NOT want book reviews. (See image below)
- Truncation: Enter a minimum of the first three characters followed by an asterisk (\*). As an
  example: 'architectur\*' finds resources containing "architecture", "architectures", or
  "architecturally"
- Wildcards: Use the pound sign (#) to represent a single character (for example 'wom#n' will find woman and women

Questions? Contact us at <u>usic@tas.edu.tw</u>, drop by our office, or make appointments with us.

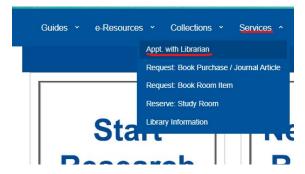